## **Manager-Approving Timesheet Submissions**

Any leave requests submitted by Employees will route for approval to Managers, these types of requests will be classified as "Absence Request" and can be approved via e-mail or via the HRMS tile.

### Option 1:

There is an Absence Request awaiting your approval

Employee Id: 6001111111- Adrian Rodriguez

Department: PeopleSoft Job Title: Project Specialist

Absence Start Date: 2020-03-04

Absence Name: 250060 - AT VAC - Vacation Leave

Absence End Date: 2020-03-04

Status: Submitted

Comments: testing outlook emails

Please use the following link to view the transaction:

https://zaih-

uat.utshare.utsystem.edu/psp/ZAIHUAT/EMPLOYEE/HRMS/c/ROL

R.GBL?

Action=U&TRANSACTION NBR=980867&EMPLID=60015173518

20-03-04&PIN TAKE NUM=250060&END DT=2020-03-04

### Option 2:

- 1. Log into PeopleSoft, from the **Employee Self Service** homepage, select the **HRMS Approvals** tile.
- 2. Under Pending Approvals, select the **Absence Requested** request from the list (each row contains: employee name, absence type, start and end date).

#### **Email Method:**

- Approver will receive the approval e-mail notification.
- 2. At the bottom of the e-mail, click on the **hyperlink** to open the document.
- 3. 3. Enter your UTEP credentials to log in to PeopleSoft, you will then see the document displayed.

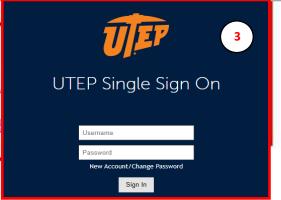

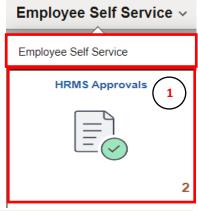

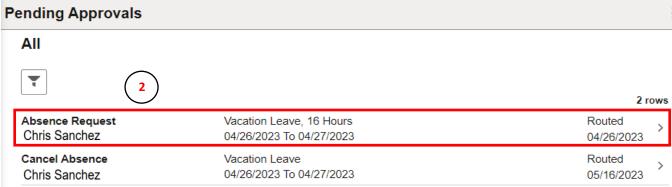

# **Manager-Approving Timesheet Submissions**

Any leave requests submitted by Employees will route for approval to Managers, these types of requests will be classified as "Absence Request" and can be approved via e-mail or via the HRMS tile.

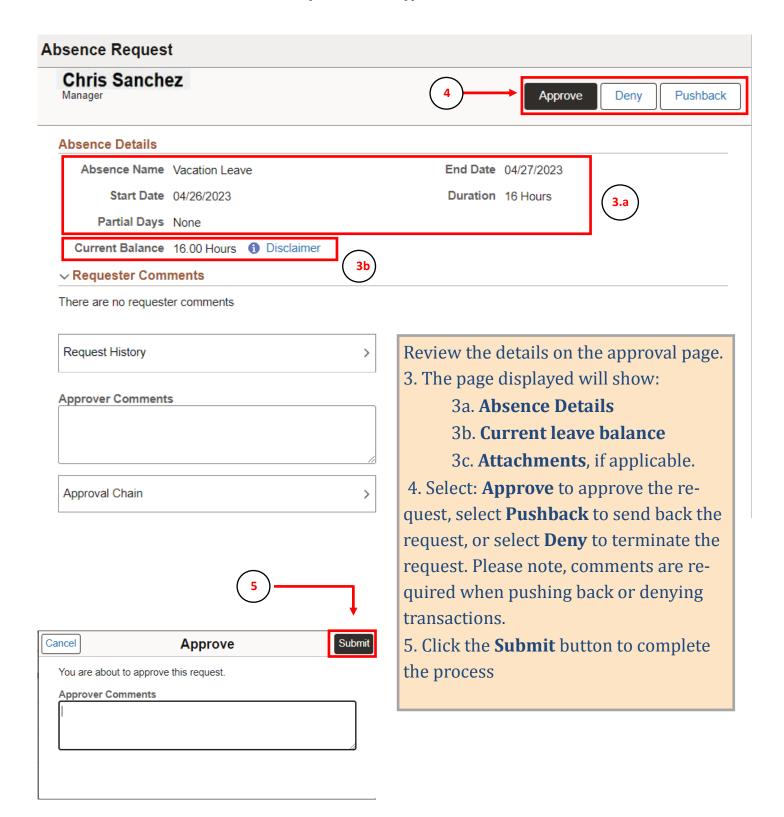